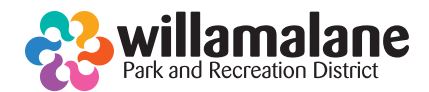

## **FOR MOBILE AND TABLET USERS:** Joining your virtual class!

## **Before joining your class:**

Before deciding to join us, please check these following requirements and helpful tips, so your classroom experience will be stress-free and fun.  $\bullet$  and the power connected to it (streaming uses battery power connected to it (streaming uses battery power  $\bullet$ 

- Use a fully charged device or, better yet, one connected to a power source. Batteries drain quickly when streaming.
- Be sure you have a hardwired Ethernet connection to your home internet modem, or robust Wi-Fi connectivity. You could<br>experience lag or garbled audio with 4G/LTE experience lag or garbled audio with 4G/LTE.
- When joining your class, your device should be automatically muted.
- While in your class, keep your video turned on, so instructors can help with modifications while you exercise.
- If joining myour class, keep your video turned on, so instructors can help with modifications while you exercise.<br>• If joining your class from a smart phone or tablet, please first download the Microsoft Teams app from t

## **Step by step instructions for joining your class:** After registering for one of our virtual programs, you will receive an email with a link like this:

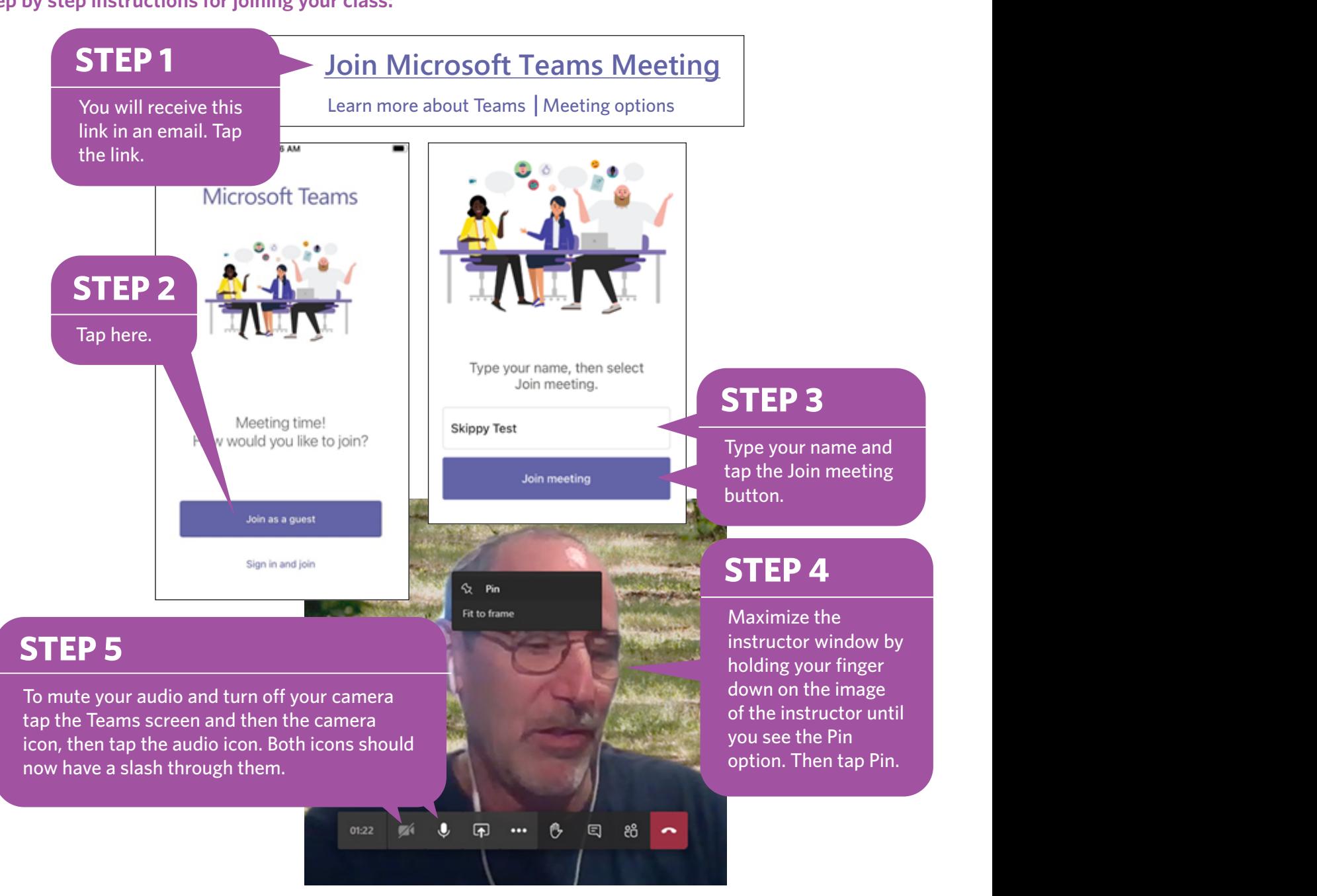